# **ΕΙΣΑΓΩΓΗ ΣΤΟ MATLAB**

**Κολοβού Αθανασία Ε.Τ.Ε.Π. http://users.uoa.gr/~akolovou/**

## **MAT**RIX **LAB**ORATORY

### Μαθηματικό λογισμικό πακέτο

Everything is a matrix…

Εύκολο να ορίσουμε τους πίνακες

>> A = 
$$
[16 3; 5 10]
$$
  
A =  $16$  3  
5 10

## MATLAB DESKTOP

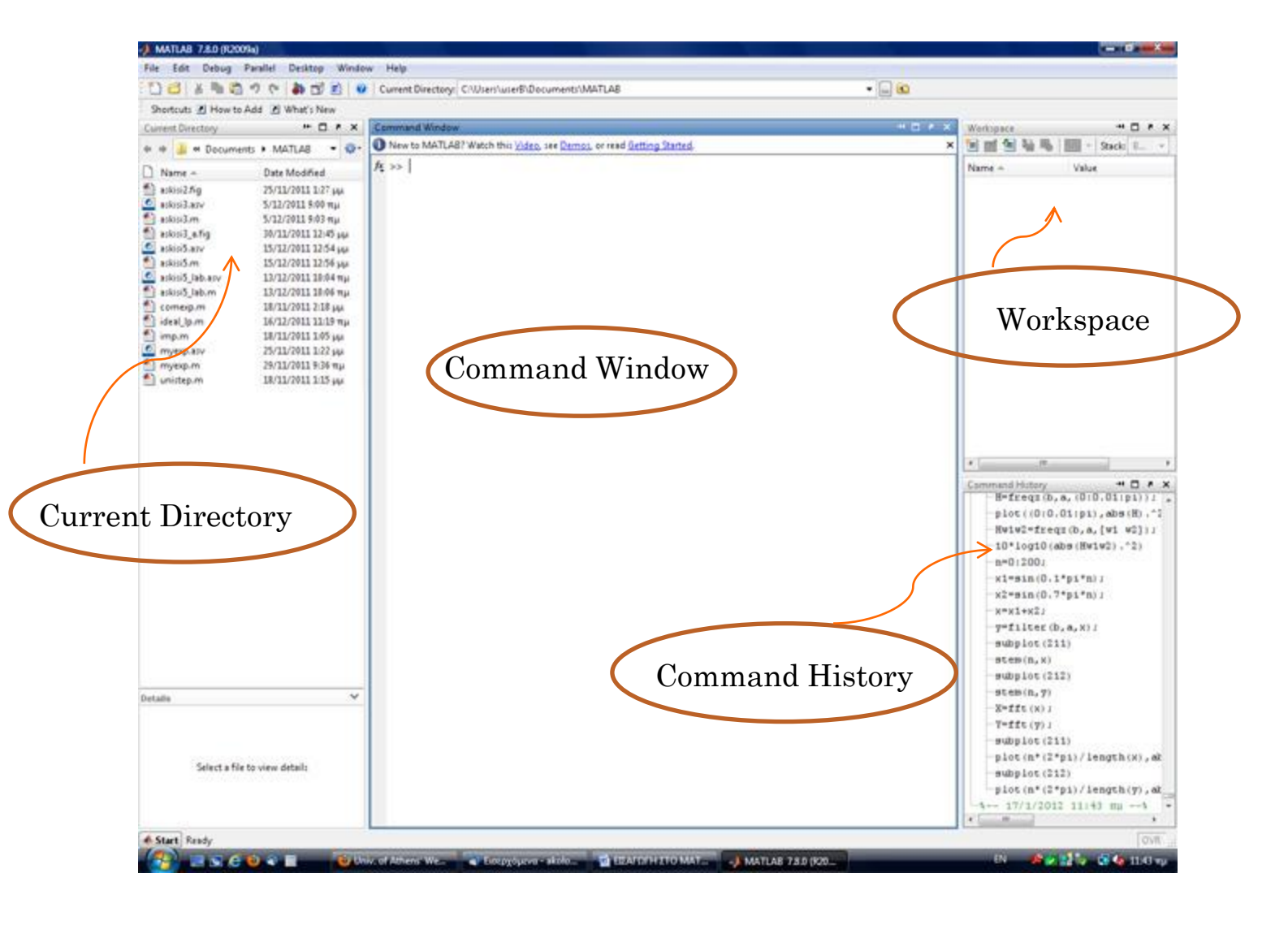

## MATLAB DESKTOP

- **Παράθυρο εντολών (Command Window)** για να εισάγουμε, εκτελέσουμε και να δούμε τα αποτελέσματα των εντολών.
	- Χρησιμοποιούμε τα πλήκτρα *μ* για να εμφανιστεί μία προηγούμενη εντολή
- **Ιστορικό εντολών** ( **Command History** ) μας εμφανίζει τις πιο πρόσφατες εντολές που έχουμε εισάγει στο Command Window.
- Χώρος εργασίας (**Workspace**) μας δείχνει πληροφορίες για τις μεταβλητές που έχουμε δηλώσει.
	- To Matlab θυμάται παλαιότερες τιμές και μεταβλητές
	- clear διαγράφει όλες τις μεταβλητές από το χώρο εργασίας (Workspace)
	- clc καθαρίζει το Command Window, δεν διαγράφει μεταβλητές
	- Με διπλό click σε μία μεταβλητή εμφανίζεται στον Variable Editor

## MATLAB DESKTOP

### Variable editor

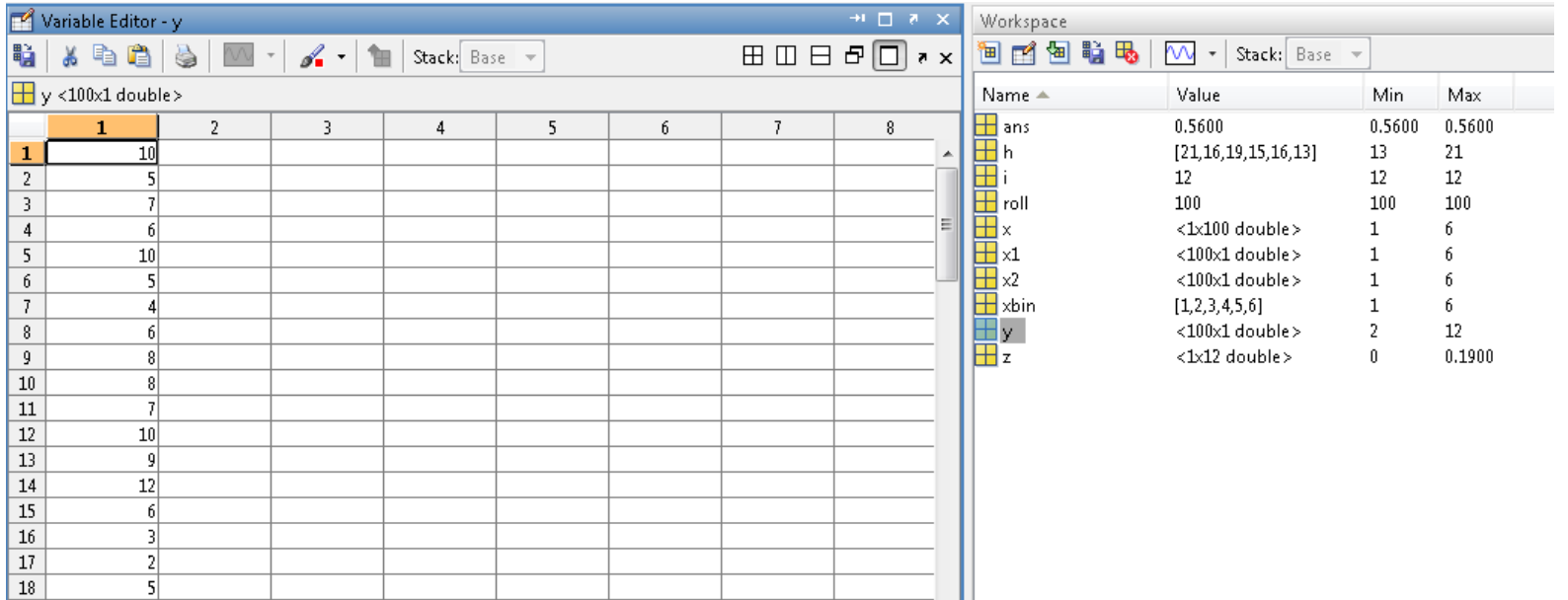

### FILE TYPES

- \*.m , χρησιμοποιείται για να αποθηκεύσουμε τον κώδικά μας ,μια σειρά εντολών που συνθέτουν μια λειτουργία
- \*.mat , binary MATLAB format files
- \*.fig , Μatlab figure format
- Μπορούμε να χρησιμοποιήσουμε προκαθορισμένες συναρτήσεις η να γράψουμε δικές μας

### HELP MANUAL

 Aπό τη γραμμή εντολών, απλά γράφοντας help και το όνομα της συνάρτησης, πχ help cos μας δίνει πληροφορίες για την cosine συνάρτηση.

Function Browser

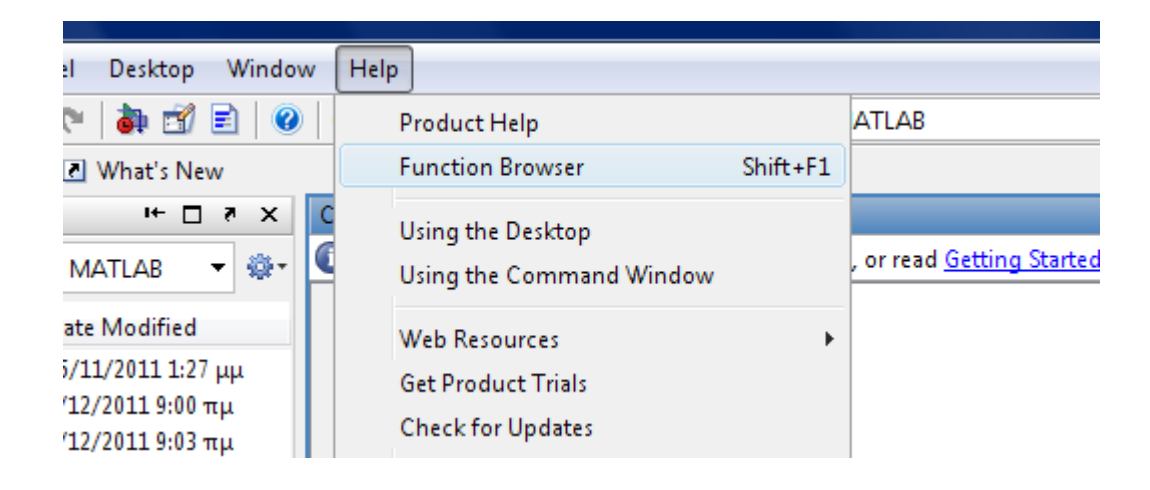

### ΔΙΑΧΕΙΡΙΣΗ ΠΙΝΑΚΩΝ

**ο Ορισμός πίνακα** >>B=[3 5;9 7]

Ορισμός διανύσματος >>x = [1 2 5 1]

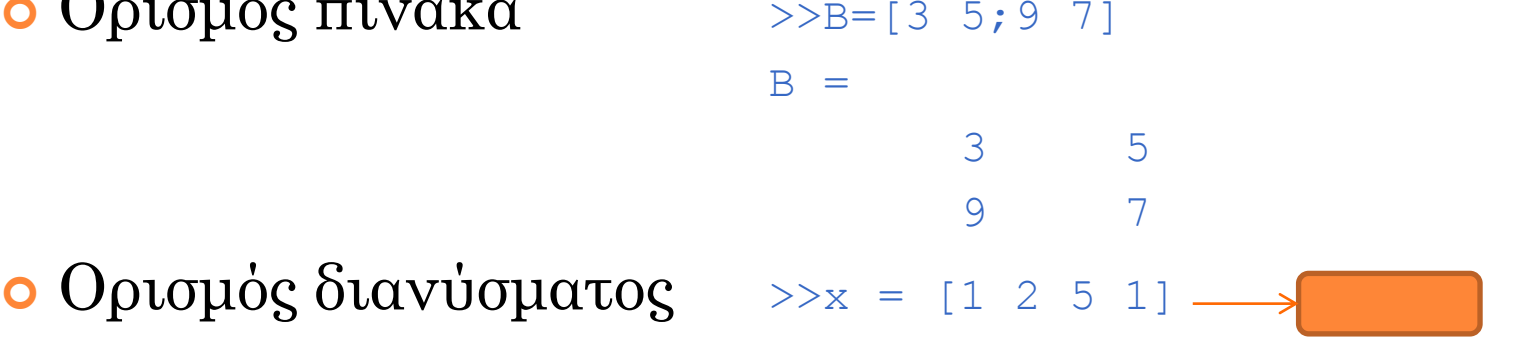

$$
x = 1 \t 2 \t 5 \t 1
$$

$$
• Ανάστροφος γ=x' \t y =
$$

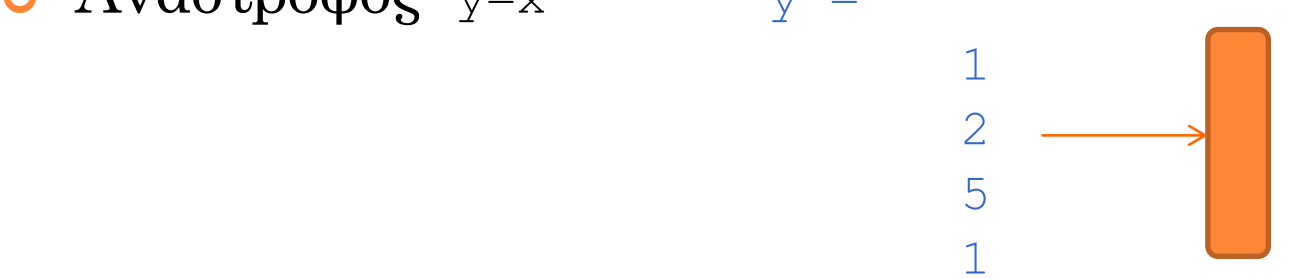

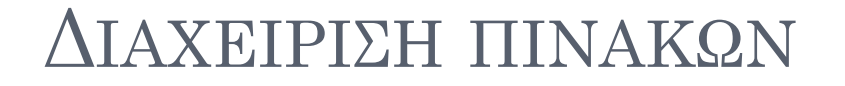

#### Δημιουργία πινάκων από συναρτήσεις

zeros(M,N) , MxN πίνακας με μηδενικά

 $>>M =$  zeros(3,2)  $M =$  0 0 0 0 0 0 ones(M,N) MxN πίνακας με 1  $>>M = ones(3, 2)$  $M =$  $1$  1  $1$  $1$  1  $1$ Αριθμός γραμμών Αριθμός στηλών

> $\bullet$  rand(M,N) MxN πίνακας από ομοιόμορφα κατανεμημένους τυχαίους αριθμούς στο διάστημα (0,1)

> > $>>M = \text{rand}(3, 2)$

 $1$  1  $1$ 

 $M =$ 

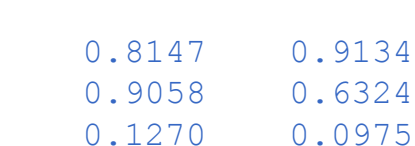

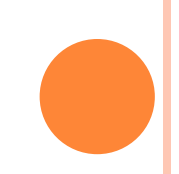

### ΔΙΑΧΕΙΡΙΣΗ ΠΙΝΑΚΩΝ

 $\bullet$  Εξαγωγή στοιχείου x(i,j) >>x = [1 2 3; 5 1 4; 3 2 -1]

 $x =$  $1 \t 2 \t 3$  $5 \t 1 \t 4$  $3 \t -1$  $>> y=x(2,3)$  $y =$  4 **• Εξαγωγή ολόκληρης γραμμής**  $\Rightarrow$   $\frac{1}{2}$  >>  $\frac{1}{2}$  >>  $\frac{1}{2}$  (3, :)  $V =$  $3 \t 2 \t -1$  $\bullet$  Εξαγωγή ολόκληρης στήλης  $\gg$   $\gamma = x(1, 2)$  $y =$  2  $1$ 2

### ΡΙΣΗ ΠΙΝ

 Ορισμός πινάκων με βήμα  $\bm{\mathrm{A}}\!\!=\!\!\left[\!\boldsymbol{a}_{\mathit{start}}\!\!:\!\boldsymbol{b}\!\!:\!\boldsymbol{a}_{\mathit{end}}\,\right]$ 

 Αν το βήμα b είναι ίσο με τη μονάδα, τότε αυτό μπορεί να παραλειφθεί

 $\bm{\mathrm{A}}\bm=\bm{\mathcal{a}}_{\textit{start}}\cdotp\bm{a}_{\textit{end}}$ 

 Θα κατασκευάσουμε το *A = (–1, 0, 1, 2, 3, 4, 5,6,7)* με δύο τρόπους:

 $>>u=[-1:1:7]$  $u = -1$  0 1 2 3 4 5 6 7  $>>u=[-1:7]$  $u = -1$  0 1 2 3 4 5 6 7

### ΔΙΑΧΕΙΡΙΣΗ ΠΙΝΑΚΩΝ

### Η ίδια λογική μπορεί να χρησιμοποιηθεί για την κατασκευή πινάκων

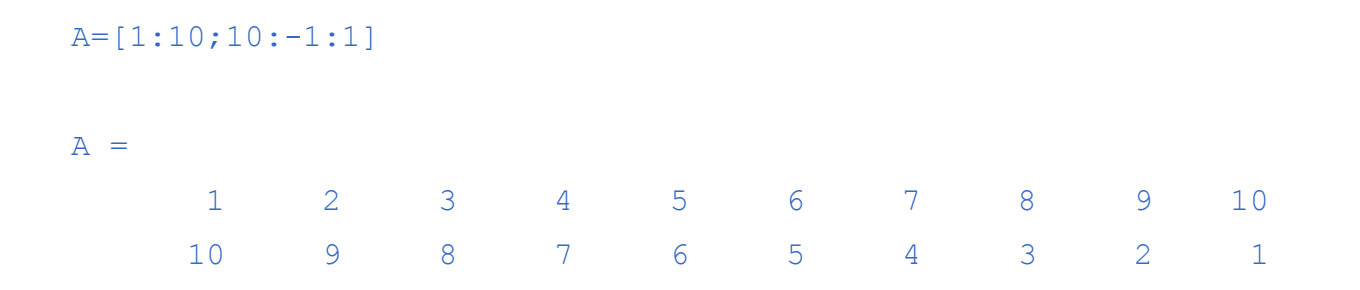

Μπορούμε να χρησιμοποιήσουμε και την εντολή linspace

a=linspace (0,12,5)  $\frac{1}{2}$  Ξεκινώντας από το 0, μέχρι το 12,5 τιμές  $a =$ 0 3 6 9 12

### ΔΙΑΧΕΙΡΙΣΗ ΠΙΝΑΚΩΝ

Συνένωση (concatenation ) πινάκων με το σύμβολο [ ]

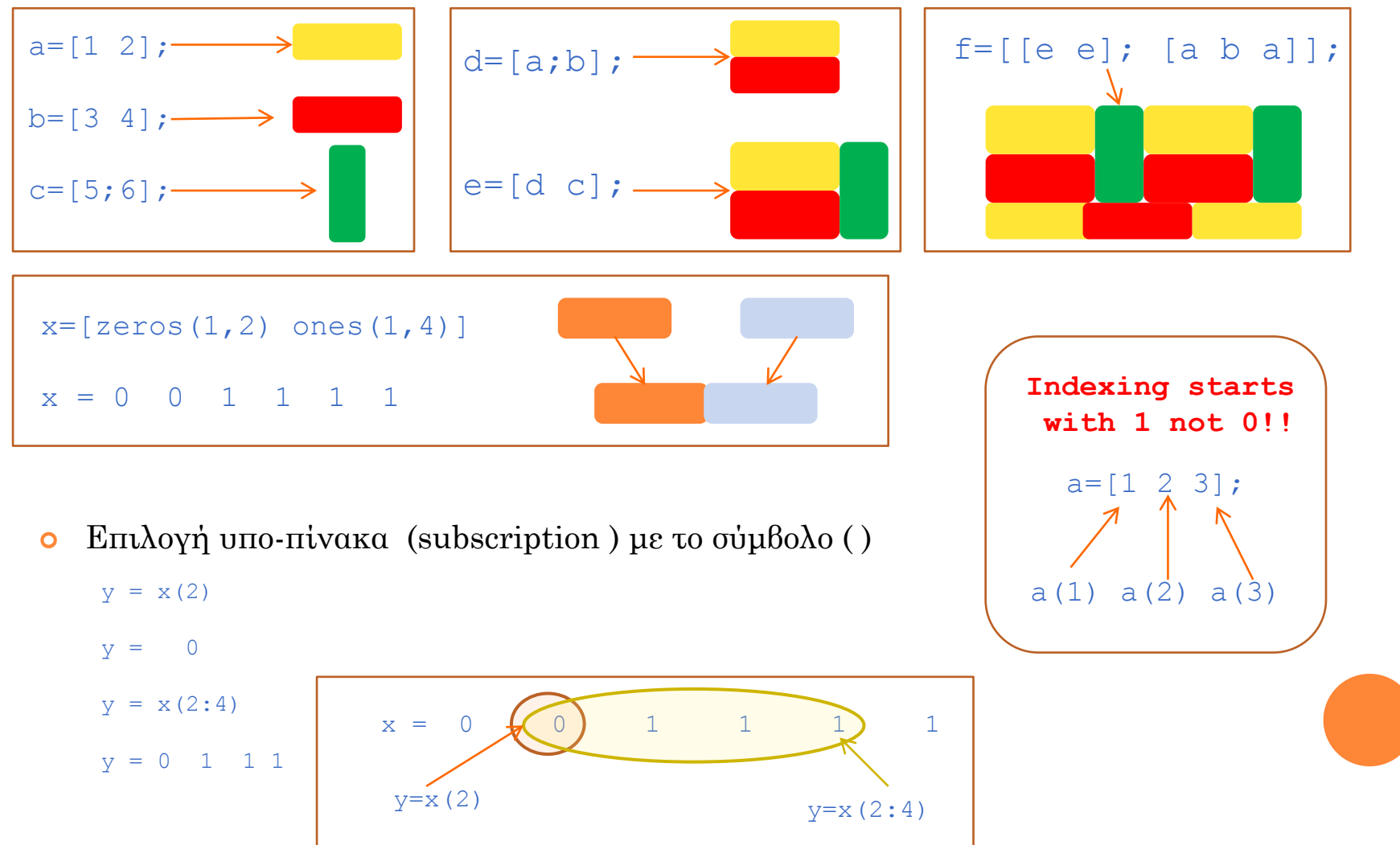

## **ΟΙ ΕΝΤΟΛΕΣ WHO ΚΑΙ WHOS**

### Εντολή who

>> who

Your variables are:

A B E M

## Εντολή whos VariableName

>> whos A

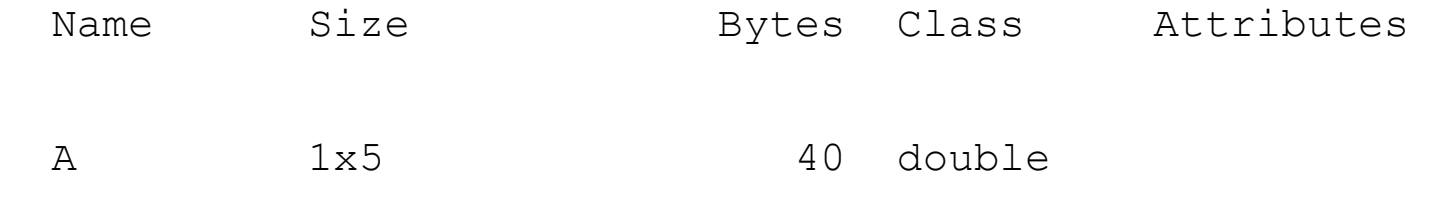

### ΒΑΣΙΚΕΣ ΠΡΑΞΕΙΣ

 Το MATLAB μπορεί να χρησιμοποιηθεί σαν απλή αριθμομηχανή. Για τις βασικές πράξεις χρησιμοποιούνται τα σύμβολα που φαίνονται στον πιο κάτω πίνακα:

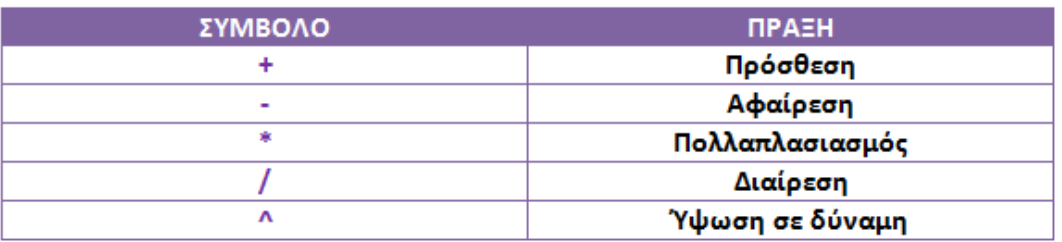

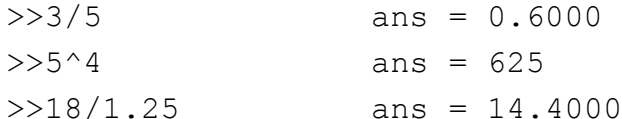

## ΒΑΣΙΚΕΣ ΠΡΑΞΕΙΣ

 Υπάρχει η δυνατότητα μία πράξη όπως είναι ο πολλαπλασιασμός ή η διαίρεση να γίνεται κατά τα στοιχεία του πίνακα ένα προς ένα αρκεί πριν από το σύμβολο της πράξης να υπάρχει η τελεία.

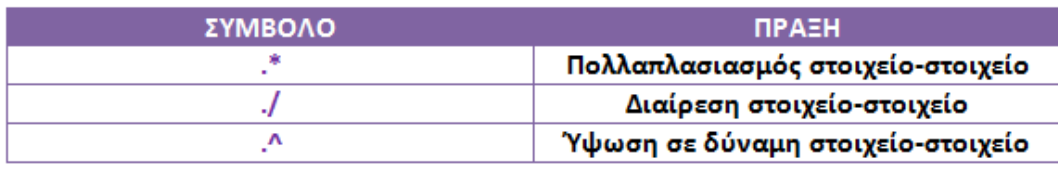

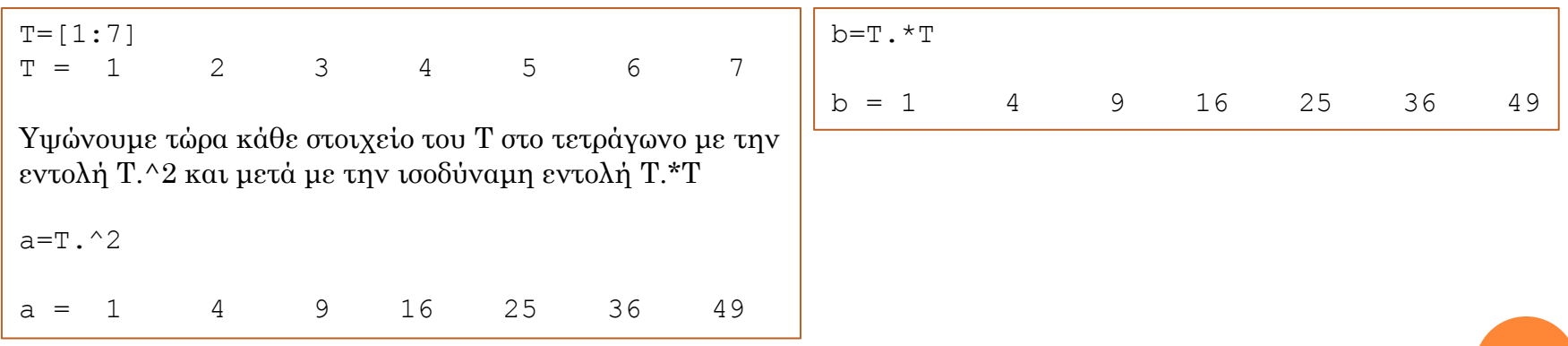

## ΒΑΣΙΚΕΣ ΠΡΑΞΕΙΣ

#### Πράξεις μεταξύ δύο διανυσμάτων

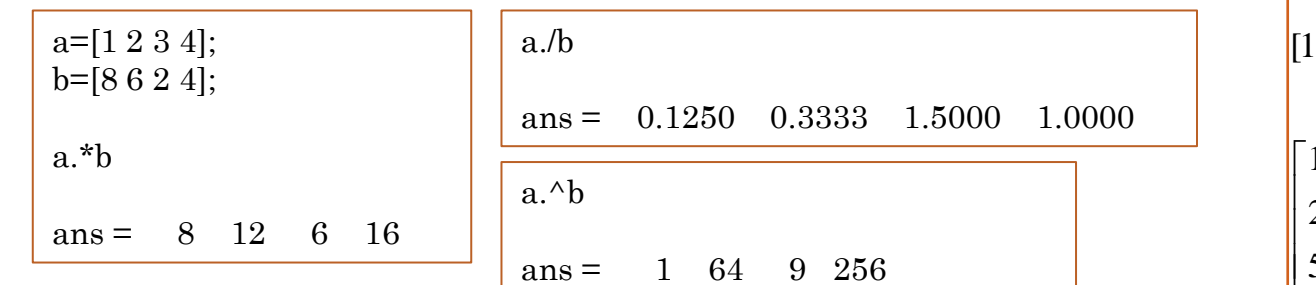

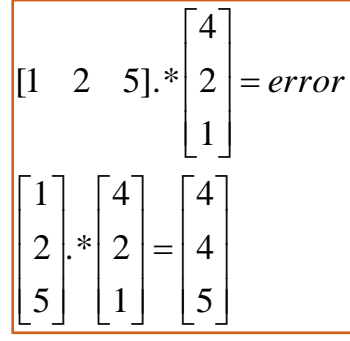

 $\overline{\phantom{a}}$  $\overline{\phantom{a}}$  $\overline{\phantom{a}}$  $\overline{\phantom{a}}$ 

 $\overline{\phantom{a}}$  $\overline{a}$  $\overline{a}$  $\overline{a}$ 

 $\overline{\phantom{a}}$  $\overline{\phantom{a}}$  $\overline{\phantom{a}}$  $\overline{\phantom{a}}$ 

 $\mathbf{r}$  $\mathbf{r}$  $\mathbf{r}$  $\mathbf{r}$ 

-

 $\overline{\phantom{a}}$  $\overline{\phantom{a}}$  $\overline{\phantom{a}}$ 

1

 $\rfloor$ 

L

7 4 0

 $\rfloor$ 

 $\overline{\phantom{a}}$  $=$ 

1

L

 $\rfloor$ 

2 1

 Στην πρόσθεση και την αφαίρεση τα διανύσματα πρέπει να έχουν ίδιο μέγεθος  $\overline{\phantom{a}}$  $\overline{a}$  $\overline{\phantom{a}}$  $\mathbf{r}$  $\overline{\phantom{a}}$ 1 2 3

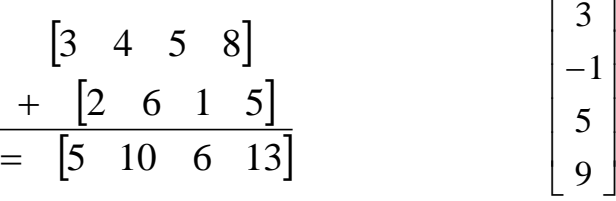

#### Η πράξη

c=row+column θα έδινε λάθος

 Χρησιμοποιούμε το ' (transpose) για να κάνουμε τα μεγέθη συμβατά c=row+column' c=row'+column

### ΟΙ ΕΝΤΟΛΕΣ LENGTH,SIZE

## **o** H εντολή size

 $a =$ zeros $(2, 4)$  $[m,n]=size(a)$ 

 $m = 2$ 

 $n = 4$ 

### Η εντολή length

```
b =zeros(1, 5);
length(b)
ans = 5
                                length(a) %max(size(a))
                                ans = 4
```
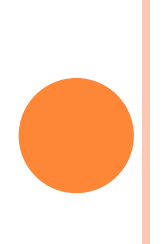

### ΣΥΝΑΡΤΗΣΕΙΣ ΒΙΒΛΙΟΘΗΚΗΣ

 Το Matlab περιέχει πολλές έτοιμες συναρτήσεις βιβλιοθήκης. Μερικές από αυτές περιγράφονται στον παρακάτω πίνακα.

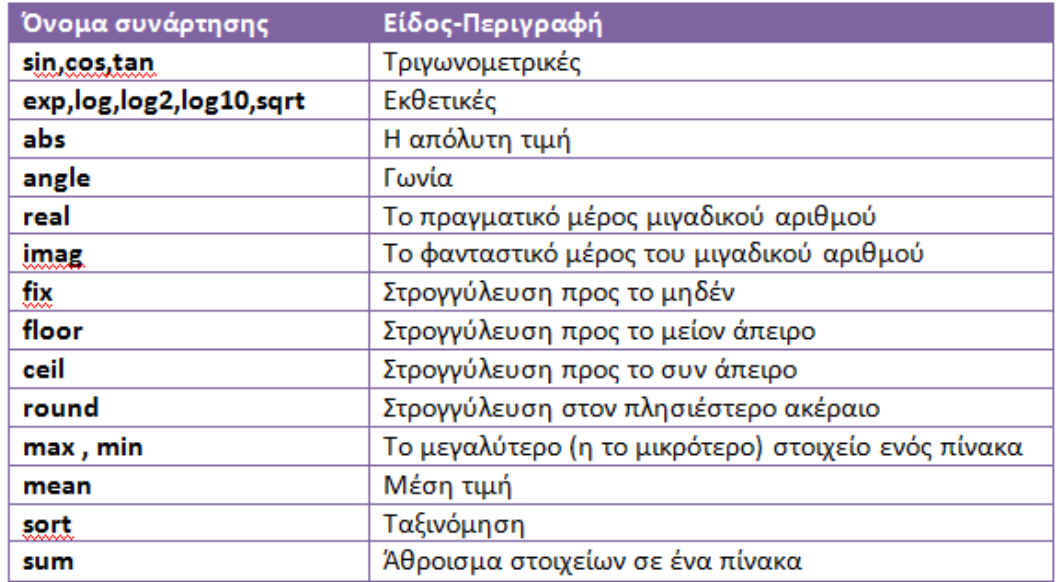

### MATLAB GRAPHICS

- Η εντολή plot
- Χρησιμοποιούμε τις εντολές title, xlabel, ylabel και legend στα γραφήματα μας Plot sin function

```
x = -pi:0.01:pi;plot(x,sin(x)), grid on
title('Plot sin function');
xlabel('-π,π');
                                                         -4 -3 -2 -1 0 1 2 3 4
                                                       -1\frac{6}{4}-0.8
                                                     -0.6
                                                     -0.4
                                                      -0.2
                                                        0
                                                      0.2
                                                      0.4
                                                      0.6
                                                      0.8
                                                        1
                                                   \frac{m}{\sqrt{3}} 0.2<br>
\frac{m}{\sqrt{3}} -0.2<br>
-0.4<br>
-0.4<br>
-0.6<br>
-1<br>
-1<br>
-4<br>
-3<br>
-2<br>
-1<br>
-π, π
```
## MULTIPLE GRAPHS

 $x = -pi: 0.01 : pi;$  $Y=sin(x);$  $A=sin(x+pi/2);$ plot(x,Y,x,A);grid on

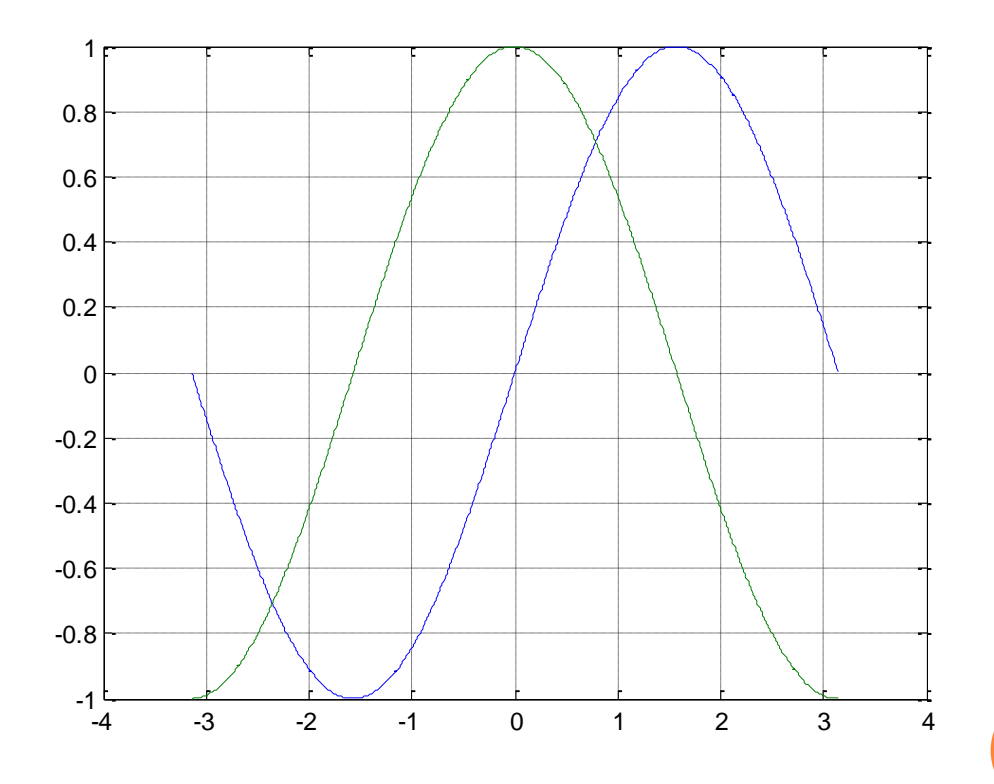

## MULTIPLE GRAPHS

 Με την εντολή subplot(mnp) χωρίζουμε ένα γράφημα σε mxn θέσεις και επιλέγουμε κάθε φορά την p θέση για να τοποθετήσουμε το τρέχον plot

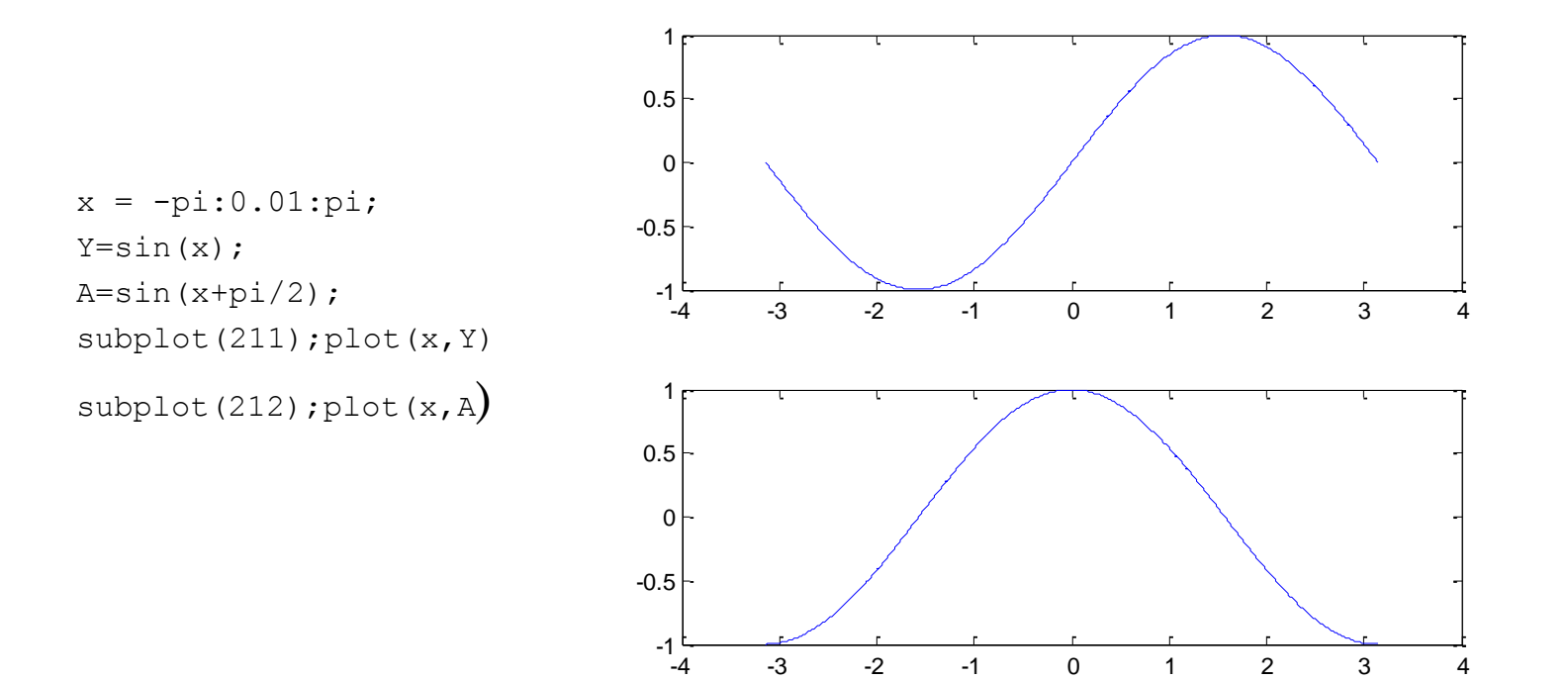

# STEM()

- Η εντολή stem()χρησιμοποιείται για να σχεδιάσουμε διακριτά δεδομένα
- Η χρήση της stem() είναι παρόμοια με την plot()

```
n = 0:20;x = \cos(\pi x)/3;stem(n, x)
title('cos(n\pi/3)')
xlabel('n')
```
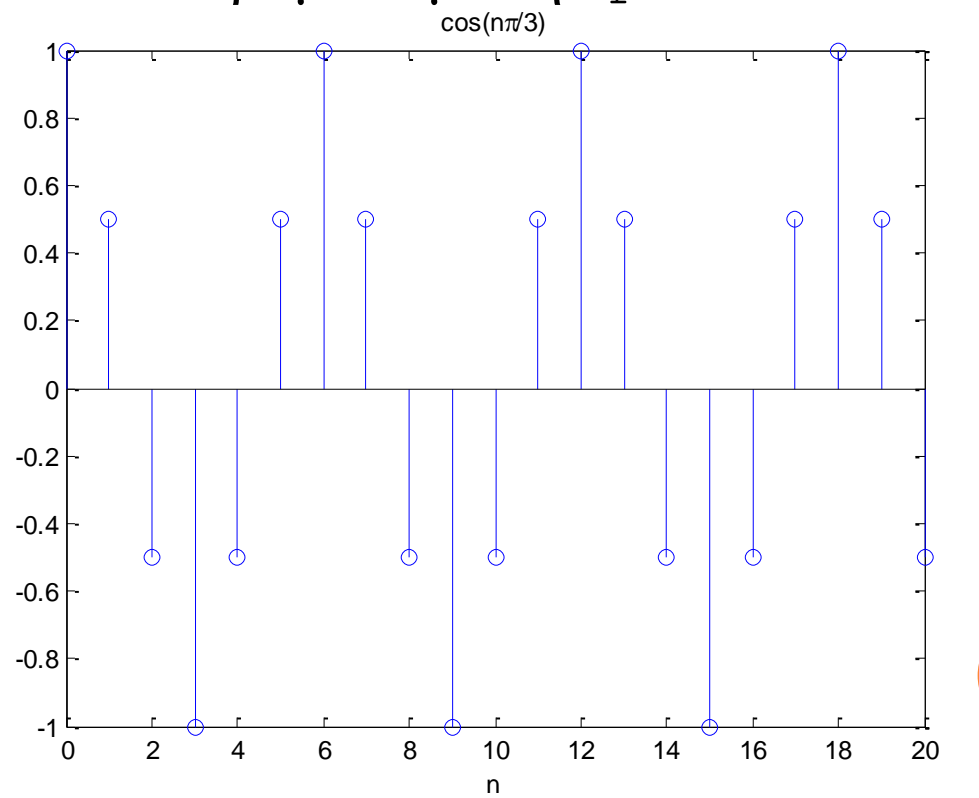

## MATLAB GRAPHICS

 To Matlab για την αποδοτικότερη επεξεργασία των γραφικών παρέχει το interactive plotting environment ή *plotting tools* διαθέσιμα αν σε ένα γράφημα πατήσουμε το Edit Plot και κάνουμε διπλό click πάνω στη γραφική

#### Υπάρχει και η εντολή *plottools*

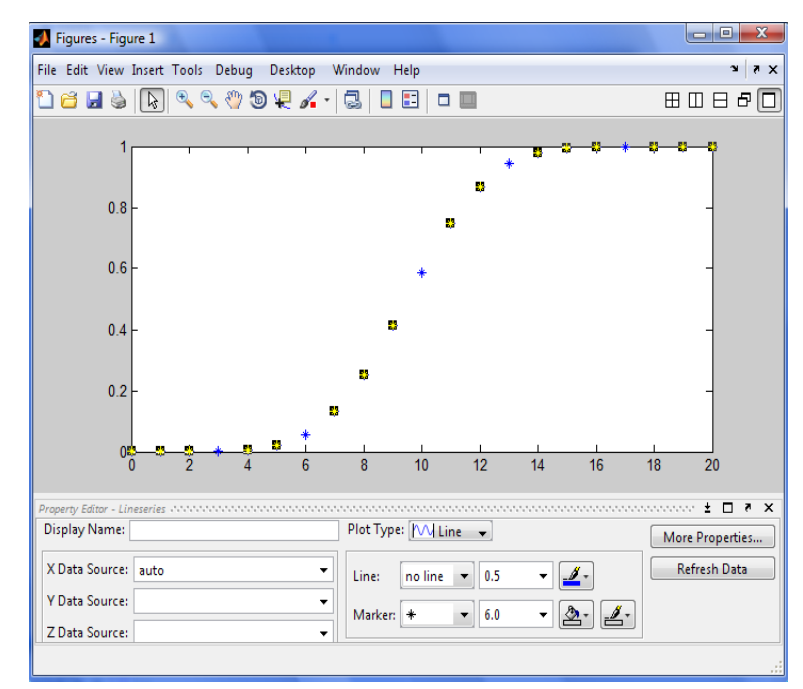

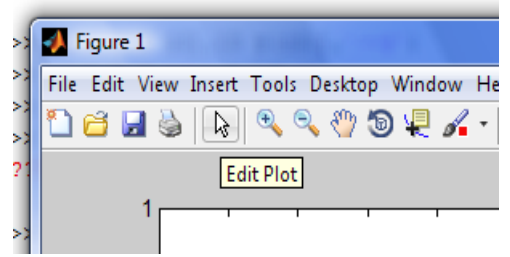

## M-FILES

- Στο Matlab μπορούμε να εκτελούμε μία σειρά από εντολές οι οποίες βρίσκονται αποθηκευμένες σε αρχεία τύπου \*.m
- Υπάρχουν δύο είδη τέτοιων αρχείων τα *script files* και τα *function files.*
- Ένα *script file* περιλαμβάνει μία σειρά από εντολές matlab. Αν για παράδειγμα το αρχείο λέγεται roll.m , τότε η εντολή roll θα προκαλέσει την εκτέλεση όλων των εντολών του αρχείου.
- Τα *function files* παρέχουν επεκτασιμότητα στο matlab. Μπορούμε να δημιουργήσουμε δικές μας συναρτήσεις οι οποίες θα έχουν το ίδιο status με τις υπόλοιπες built-in συναρτήσεις.

## M-FILES

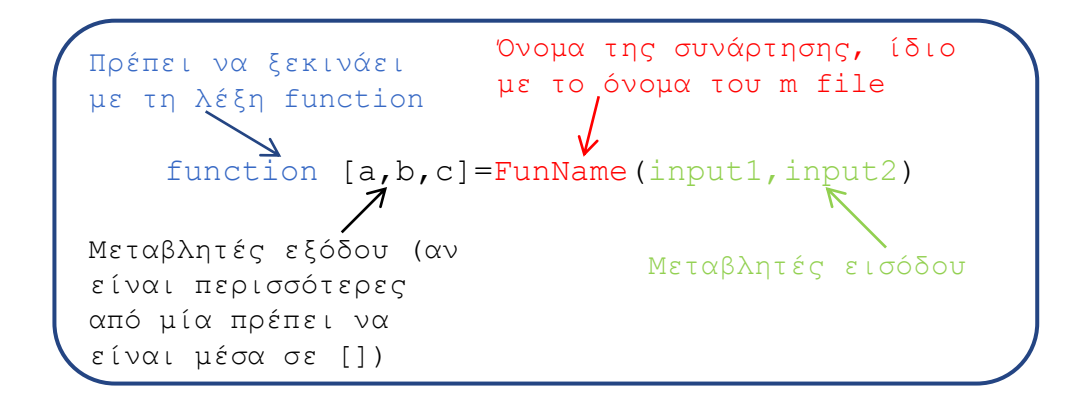

### Παράδειγμα

```
function a=randint(m,n)
```

```
%This function generates a mxn
%matrix of random integers
%between 0 and 9
```

```
a=floor(10*rand(m,n));
```
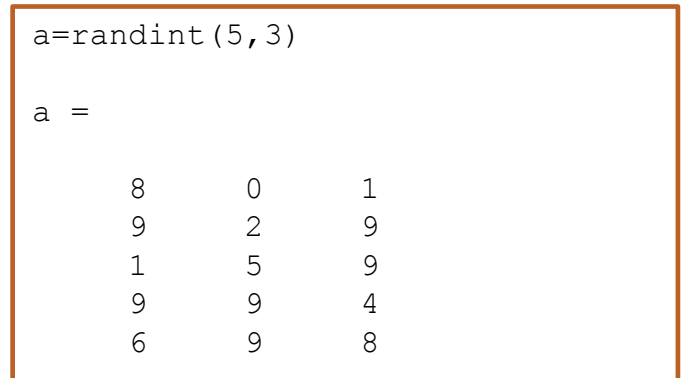

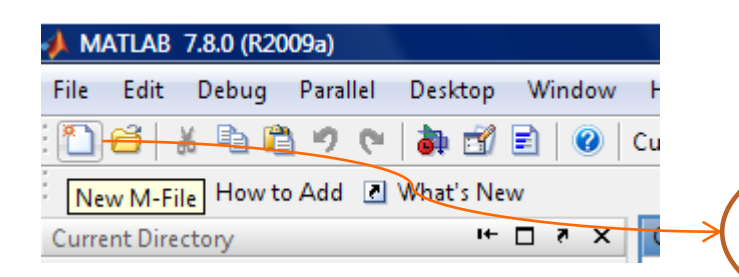

Εδώ click για να ανοίξουμε τον editor όπου γράφουμε το αρχείο.

## FLOW CONTROL

## Η εντολή *for*

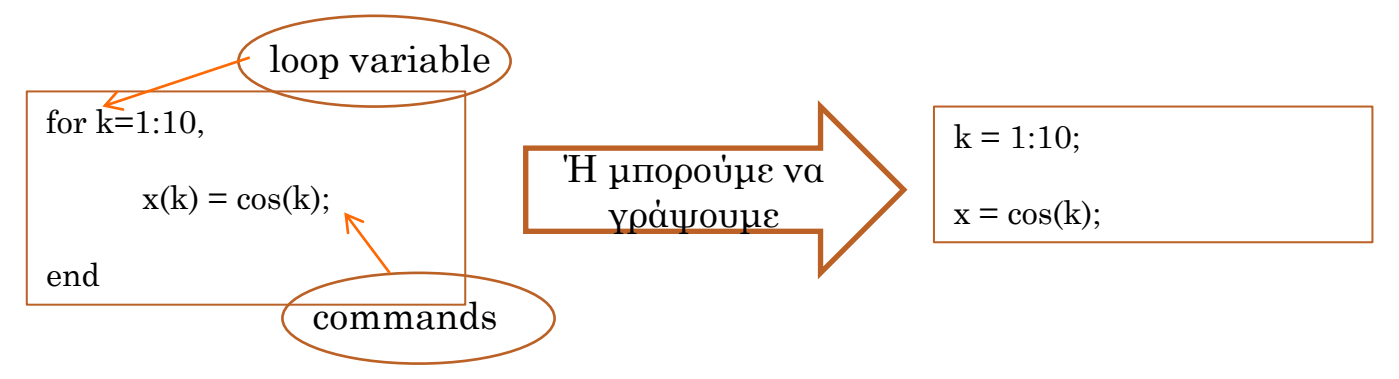

 Η εντολή *if*  Μπορούμε να χρησιμοποιήσουμε  $>=, \leq, \leq, >, ==, \leq$ 

if 
$$
(a \leq 2)
$$

\n $b = 1;$ 

\nelse if  $(a \geq -4)$ 

\n $b = 2;$ 

\nelse

\n $b = 3;$ 

\nend

## FLOW CONTROL

Η εντολή *while*

*while* cond commands *end*

 Οι εντολές στο command block εκτελούνται όσο η έκφραση cond είναι true.

Προσοχή στα infinite loops!!!

## ΠΑΡΑΔΕΙΓΜΑ

### $\bullet$  Έχω την εντολή x=sin(linspace(0,10\*pi,100)); Πόσες τιμές του x είναι θετικές ?

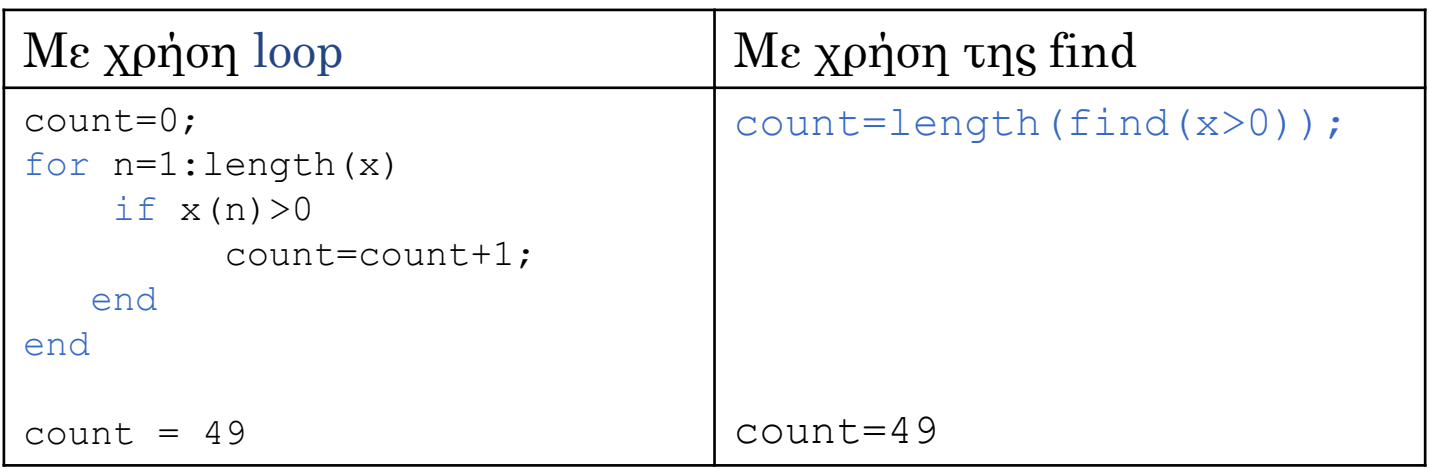

Καλύτερα να αποφεύγουμε τα loops!

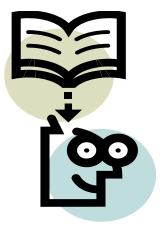

## ΠΗΓΕΣ

- <http://www.math.toronto.edu/mpugh/primer.pdf>
- <http://www.mathworks.com/>
- o [http://courses.washington.edu/css457/matlab/learning\\_matlab.](http://courses.washington.edu/css457/matlab/learning_matlab.pdf) [pdf](http://courses.washington.edu/css457/matlab/learning_matlab.pdf)
- [http://www](http://www-h.eng.cam.ac.uk/help/documentation/docsource/matlab1.pdf)[h.eng.cam.ac.uk/help/documentation/docsource/matlab1.pdf](http://www-h.eng.cam.ac.uk/help/documentation/docsource/matlab1.pdf)
- [http://ocw.mit.edu/courses/electrical-engineering-and](http://ocw.mit.edu/courses/electrical-engineering-and-computer-science/6-094-introduction-to-matlab-january-iap-2010/)[computer-science/6-094-introduction-to-matlab-january-iap-](http://ocw.mit.edu/courses/electrical-engineering-and-computer-science/6-094-introduction-to-matlab-january-iap-2010/)[2010/](http://ocw.mit.edu/courses/electrical-engineering-and-computer-science/6-094-introduction-to-matlab-january-iap-2010/)
- o [http://software-carpentry.org/4\\_0/matlab/](http://software-carpentry.org/4_0/matlab/)